МИНИСТЕРСТВО ОБРАЗОВАНИЯ И НАУКИ РЕСПУБЛИКИ БАШКОРТОСТАН Государственное автономное профессиональное образовательное учреждение Башкирский колледж архитектуры, строительства и коммунального хозяйства

# **МЕТОДИЧЕСКАЯ РАЗРАБОТКА**

# **Занятия по теме:**

# **«Создание текстур и материалов, применение их к объектам»**

**Раздела «3D-проектирование»**

# **По МДК.01.02. «Основы компьютерной и проектной графики»**

**для специальности: 54.02.01 Дизайн**

**преподавателя специальности Дизайн Файзуллиной В.Ф.**

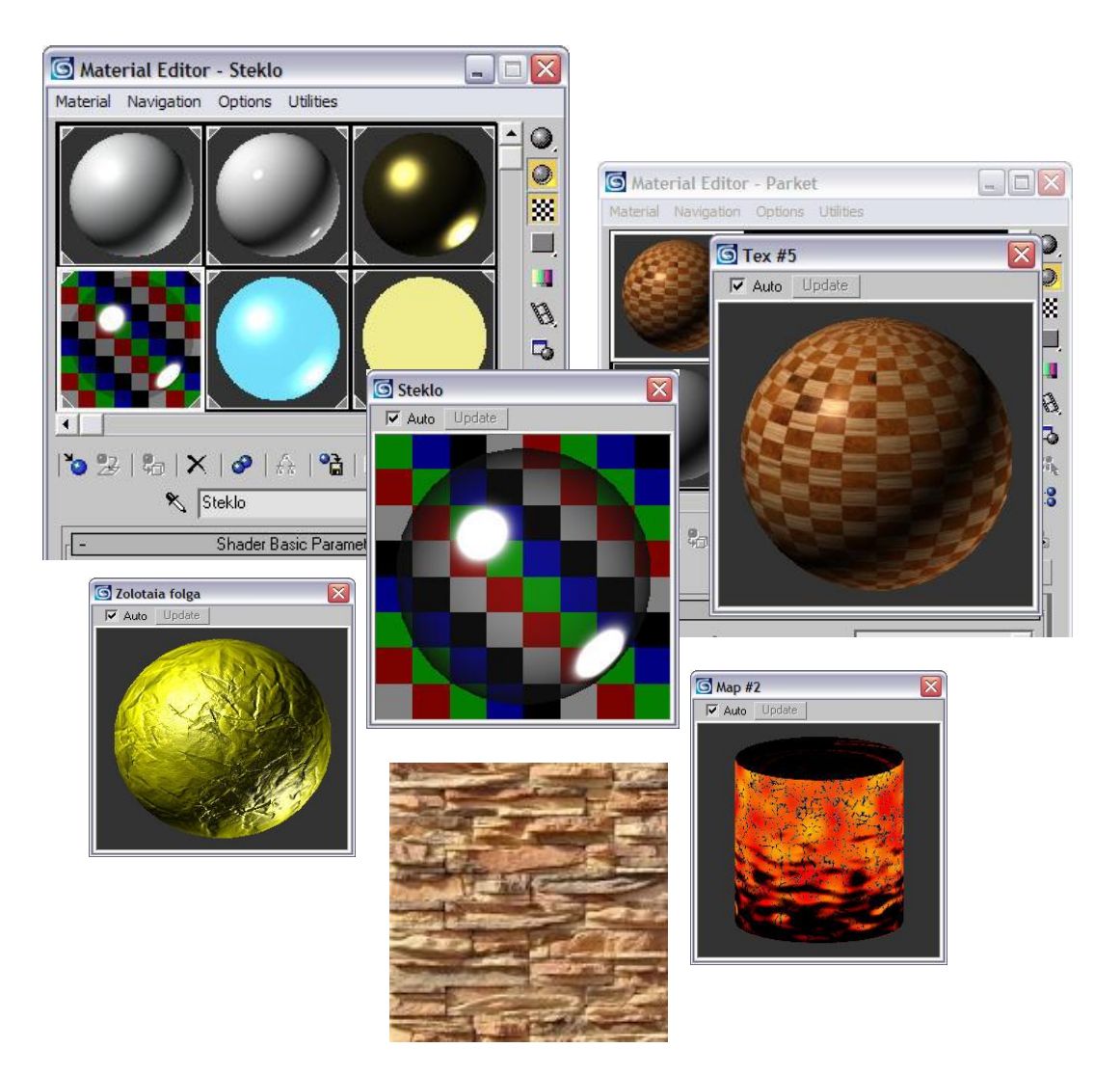

# Содержание

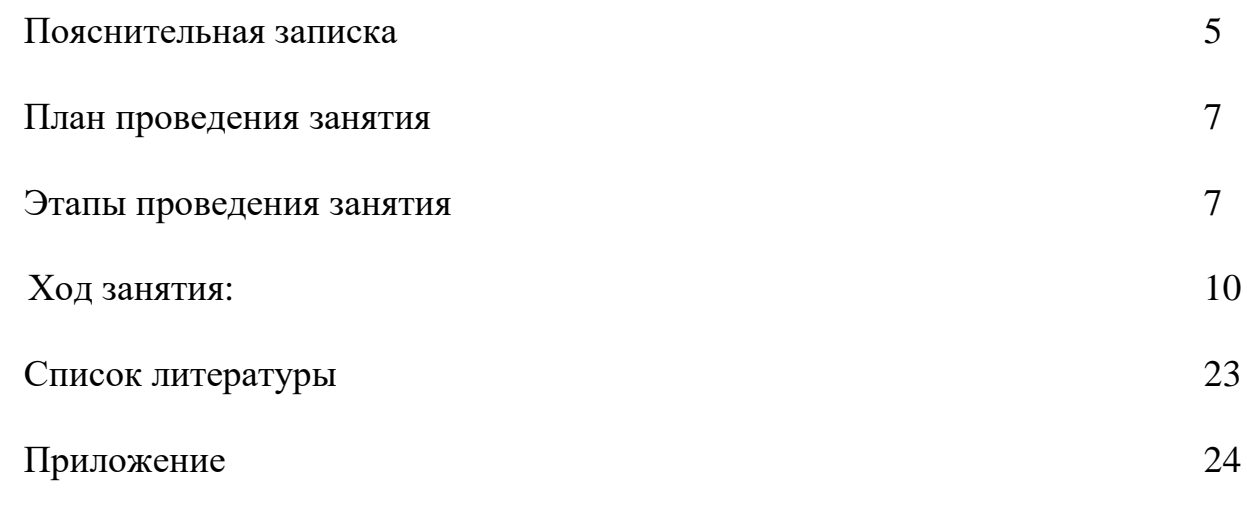

**Одобрена**  Цикловой комиссией спецдисциплин дизайна

Протокол № \_\_\_ от \_\_\_\_\_\_\_\_\_ Председатель ЦК

\_\_\_\_\_\_\_\_ В.Ф. Файзуллина

Автор В.Ф Файзуллина, преподаватель специальности Дизайн ГАПОУ БАСК

# *ПОЯСНИТЕЛЬНАЯ ЗАПИСКА*

Обучение в учебных заведениях среднего профессионального образования предполагает подготовку высококвалифицированных специалистов, обладающих достаточными профессиональными знаниями, умениями и навыками, а также высоким уровнем общей культуры.

В области дизайна интерьера трехмерная графика нашла широкое применение. Моделирование пространства в специализированной программе 3ds max позволяет достичь почти фотографического сходства с реальными объектами и понятие трехмерной графики можно определить как виртуальное представление виртуальной объемной среды, где посредством программного обеспечения строится 3D-пространство, которое затем может быть преобразовано с помощью программных средств управления в геометрическую сцену или анимационный ролик. Для эффективной работы с трехмерной графикой и использования ее для проектов, кроме построения и создания виртуальных сцен, нужно знать основы черчения, цветоведения и композиционного построения.

Практическая часть программы «3D-проектирование» предусматривает выполнение упражнений, цель которых закрепить и систематизировать полученные знания работы с инструментами, твердыми практическими навыками. В результате их выполнения студенты приобретают навыки самостоятельного построения. Основной задачей, при проведении лекционных и практических занятий, следует ставить развитие у студентов объемно-пространственного мышления, привитие профессиональных навыков, воспитание чувства ответственности за результаты своей работы, любви к выбранной профессии.

Так комиссией спецдисциплин была сделана ставка на интегрированные уроки с использованием компьютерной техники, основаных на межпредметных связях. Такие уроки относят к частнопредметным технологиям эффективных уроков. Движущей силой такого урока является противоречие между теми задачами, которые ставятся перед учениками и их знаниями и умениями. Конечно, такие уроки не используются ежедневно, а являются связующим звеном отдельных блоков конкретных тем.

При проведении таких уроков используется тестовый контроль знаний, который тоже, чаще всего, бывает междисциплинарным. Практика использования в процессе преподавания спецдисциплин такого вида уроков дает положительную динамику качества знаний.

Актуальность темы «Создание материалов и текстур» заключается в том, что значительный сегмент рынка компьютерной графики занимает интерьерная и

архитектурная визуализация. Сейчас сложно встретить серьезную строительную фирму, не использующую поистине безграничные возможности графических компьютерных технологий. Конечно, нужно отдать должное авторским проектам, выполненным по классическим канонам в технике акварели, но это все-таки трудоемкий процесс и в случае больших заказов на декорирование помещений с помощью красок, мелков и карандаша занимает массу времени. К тому же моделирование помещений в специализированной программе позволяет достичь достаточно хорошего, почти фотографического сходства с реальными объектами. В компьютерном проекте, в отличие от художественного, несложно вносить изменения в дизайн-проект по желанию заказчика.

Уникальность и оригинальность проектируемого пространства существенно зависит от квалификации художников, дизайнеров, но так же от качества построения трехмерной среды. *Поэтому особое значение приобретает научно обоснованный подход в создании комфортного жилого пространства –* важная теоретичекая основа работы.

Общепрофессиональные и специальные дисциплины тесно взаимосвязаны между собой. Проведение такого урока позволяет усвоить необходимый уровень умений и навыков по ряду предметов, таких как черчение, дизайн-проектирование, композиция и макетирование, а также закрепить определенный объем профессиональных знаний и практических навыков по объемному моделированию в трехмерной графике.

*Межпредметные связи:* черчение, основы проектной графики, дизайнпроектирование, композиция и макетирование, эргономика.

Практический материал сопровождается презентацией – демонстрацией видиокартинок, с помощью мультимедийного проектора.

Презентации созданы с использованием современных информационных технологий и прикладных программ MS WORD, MS POWER POINT, Corel DRAW, 3ds max, Adobe Photosop.

## ПЛАН ПРОВЕДЕНИЯ ЗАНЯТИЯ

## **Преподаватель:** В.Ф. Файзуллина **Дисциплина:** 3D-проектирование

Дата: 15.03.23г.

**Группа:** ДЗ-42

### **Количество часов:** 2

**Вид занятия**: практическое занятие

### **Методы проведения занятия**:

- Объяснительно-иллюстративный;
- Практическое исследование;
- Самостоятельная работа.

### **Тема занятия:** *«Создание текстур и материалов, применение их к объектам»*

**Тип занятия:** усвоение и закрепление материала **Цели занятия:** 

#### *Образовательные*:

- обучение студентов созданию материалов и текстур;
- освоение методов настроек материалов;
- основные характеристики материалов
- освоение навыков использования модификатора UVW Map (UVW-проекция)
- освоение методов создания материалов с помощью карты-текстуры Bitmap.

*Развивающие*:

- развитие логического мышления через работу с понятиями, развитию объемнопространственного мышления, воображения, познавательного интереса к предмету;
- развитие эстетического вкуса, умений применять полученные знания в практической деятельности;
- развитие интеллекта, расширение кругозора.

*Воспитательные:*

- формирование познавательных потребностей, стремления к качественному и четкому выполнению поставленной задачи.
- привитие любви к выбранной профессии

### **Учебно -наглядные пособия и оборудование:**

- 1. КОМПЬЮТЕР.
- 2. Мультимедийный проектор.
- 3. Методические указания по выполнению практической работы.

#### **Наглядность***:* интерактивная доска, раздаточный материал, презентация по теме.

**Межпредметные связи:** черчение, основы проектной графики, дизайн-проектирование, композиция и макетирование, материаловедение.

# **План занятия**

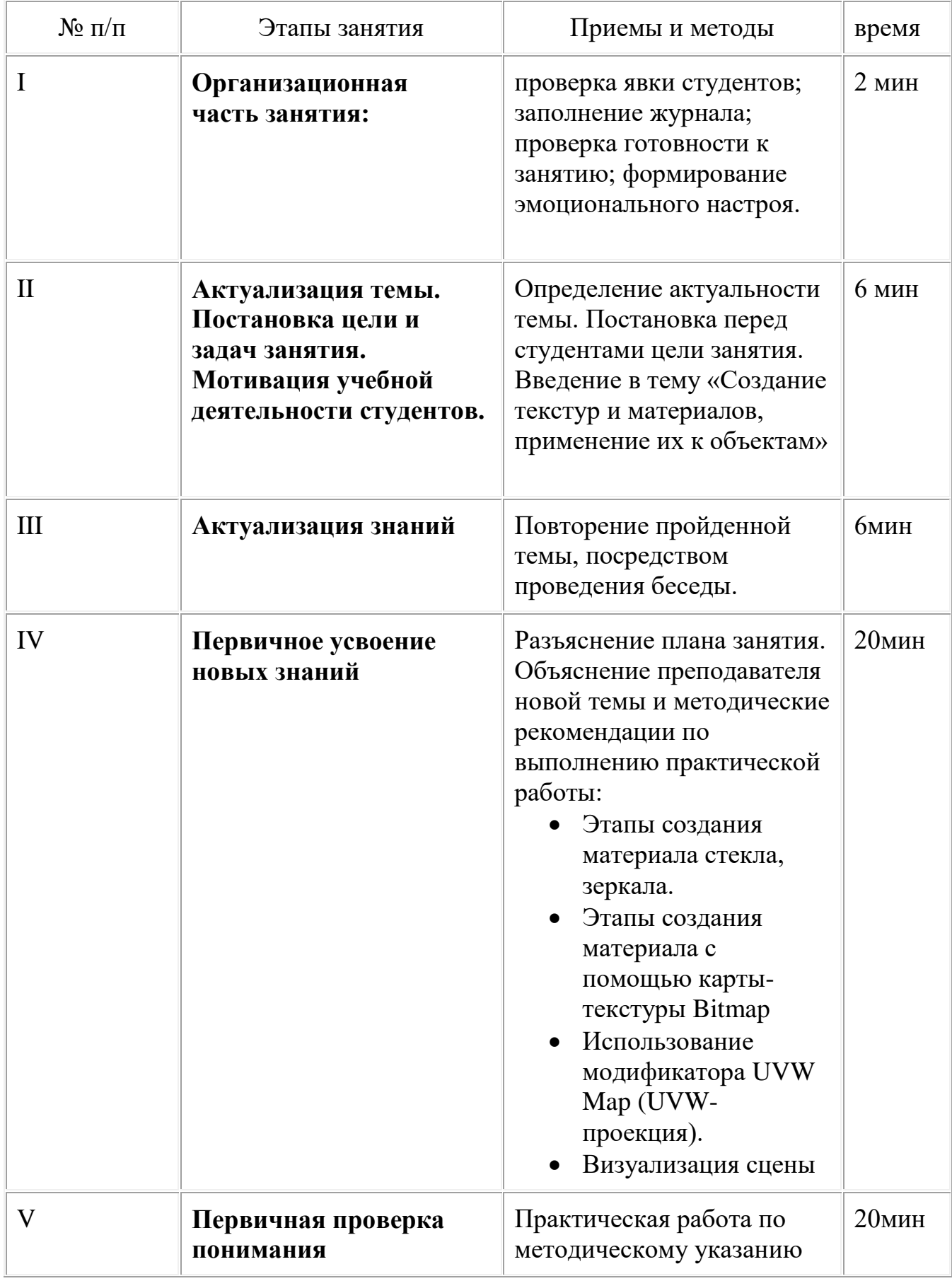

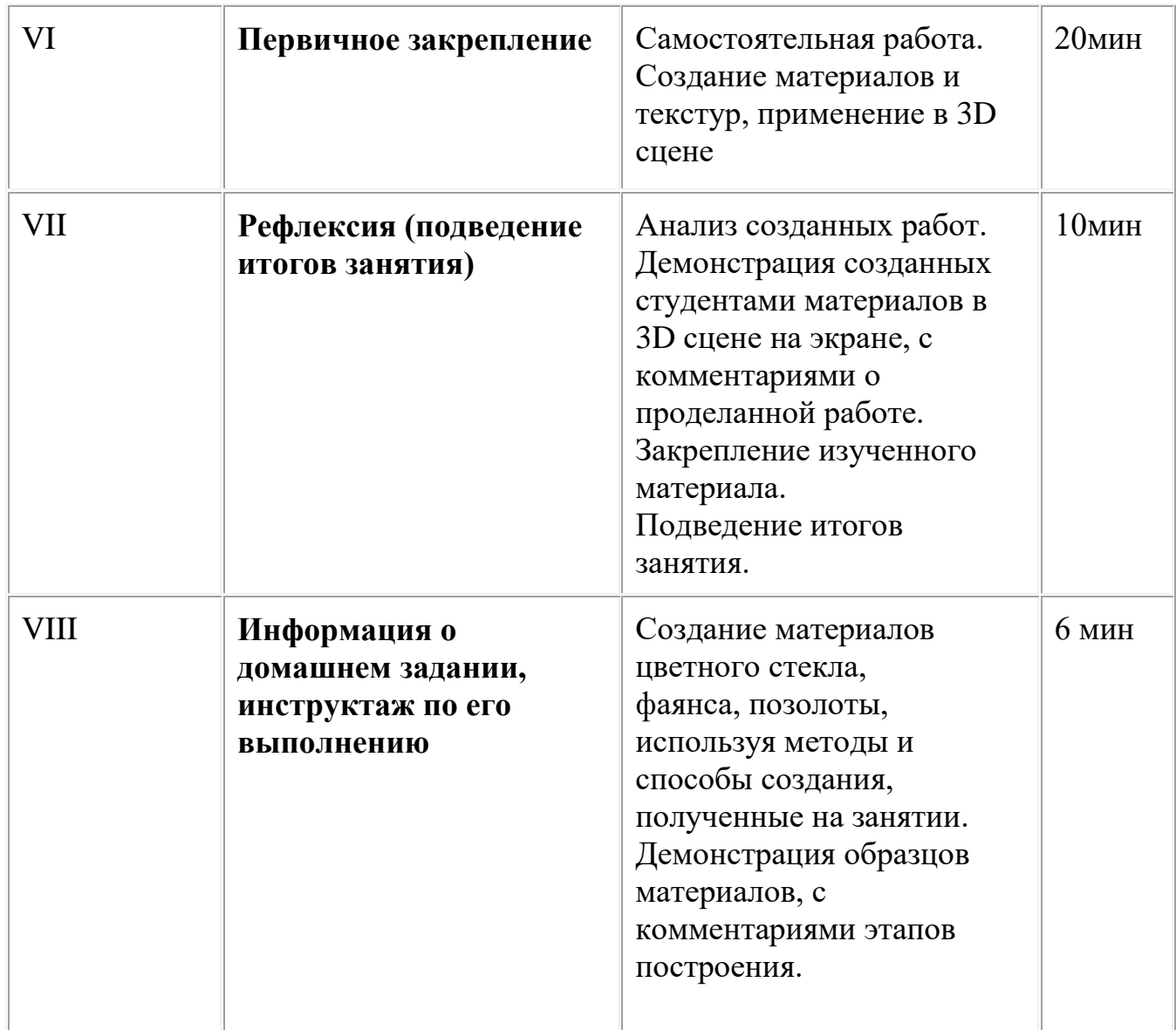

## **ЛИТЕРАТУРА**

- 1. Маров М. Эффективная работа с 3ds max 9. -СПб.: Питер, 2021.
- 2. Верстак В.А. Секреты мастерства. 3ds max 9. -СПб.: Питер, 2020.
- 3. Тимофеев С.М. Обучающий курс 3ds max 9. -М.: Экспо 2019.
- 4. Келли Л. Мердок Библия пользователя 3ds max 9.-М.: «Вильямс» 2019.
- 5. Шишанов А. Дизайн интерьеров 3ds max 9. -СПб.: Питер, 2018.
- 6. Ларченко Д., Келле-Пелле А. Интерьер. Дизайн и компьютерное моделирование. -СПб.: Питер, 2022.

# *ХОД ЗАНЯТИЯ*

### **I. Организационная часть занятия:**

a. приветствие;

b. проверка явки студентов с помощью переклички, заполнение журнала;

c. объяснение целей и хода занятий.

### ОСНОВНАЯ ЧАСТЬ:

#### **II. Актуализация темы.**

*Преподаватель:* Здравствуйте! Тема сегодняшнего занятия называется «Создание текстур и материалов, применение их к объектам». (*Слайд 1)*  Мы с вами закончили большой раздел «моделирование 3D объектов» и приступаем к увлекательному разделу «Материалы и текстуры 3ds max». Данная тема актуальна, т.к значительный сегмент рынка компьютерной графики занимает интерьерная и архитектурная визуализация. Сейчас сложно встретить серьезную строительную фирму, не использующую поистине безграничные возможности графических компьютерных технологий. Тема «Создание текстур и материалов, применение их к объектам» актуальна, т.к построенная 3D сцена без текстур и материалов не будет смотреться реалистично и презентабельно.

Изученный инструментарий, методы, способы создания материалов позволят вам в дальнейшем создавать эффектные текстурированные сцены в трехмерном пространстве, оригинальные, эксклюзивные материалы.

#### **III. Актуализация знаний**

#### *Преподаватель:*

**-** На прошлом занятии вы научились строить скатерть с помощью инструмента NURBS-поверхность, а также редактировали вершины типа CV на уровне подобъектов.

#### *- Из каких этапов состоит построение скатерти?*

*Версии студентов*

Основные этапы построения скатерти.

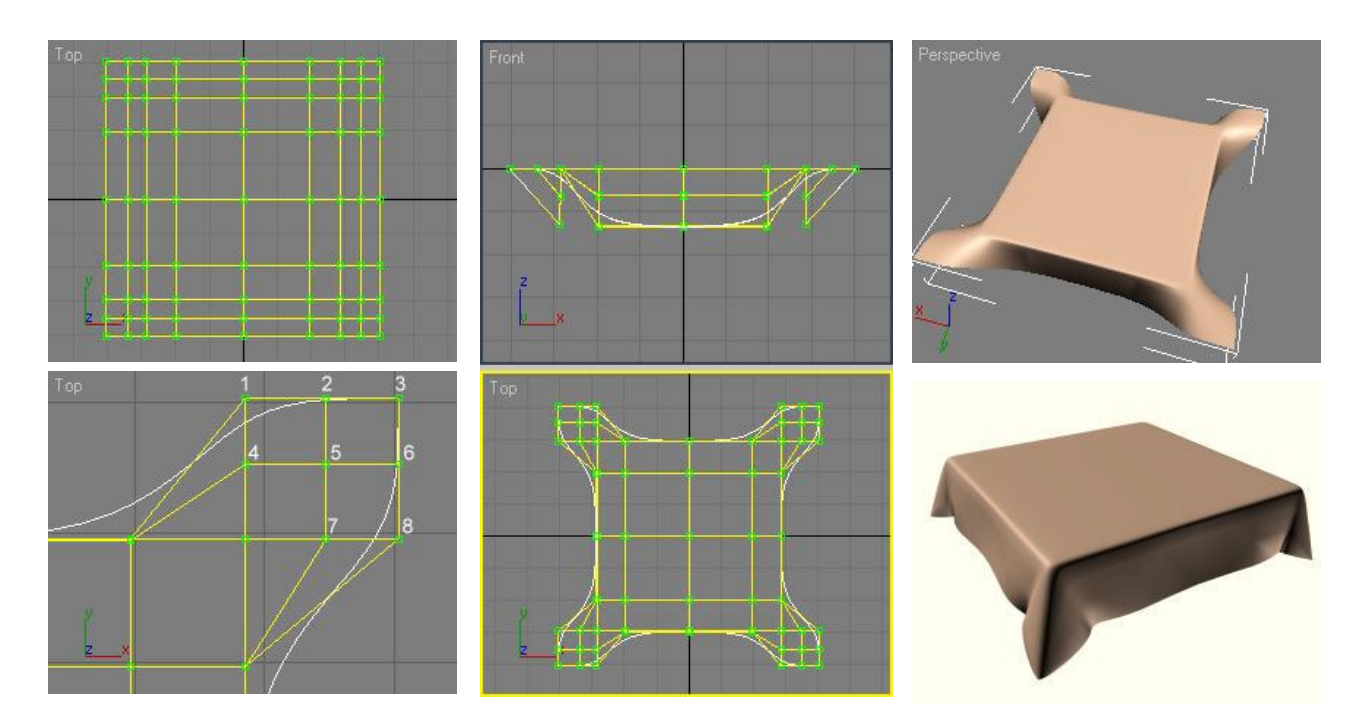

# *Преподаватель:*

Вы хорошо усвоили прошлую тему и мы можем перейти к изучению нового материала.

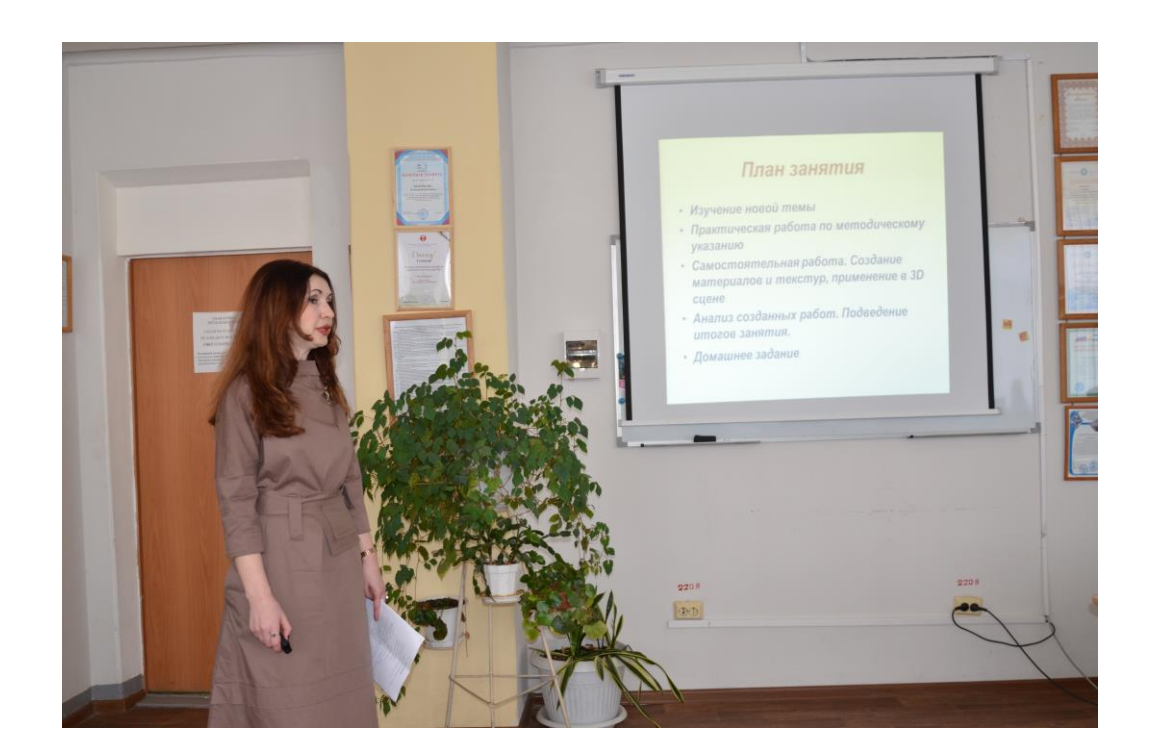

# **IV Первичное усвоение новых знаний**

*Изучение новой темы*

Для вызова окна Редактора материалов следует выполнить команду меню

- 1. (Визуализация > Редактор материалов)
- 2. Щелкнуть на кнопке Material Editor (Редактор материалов) панели

## инструментов

- 3. Горячая клавиша «М»
- После активации выйдет немодальное окно «Редактор материалов»

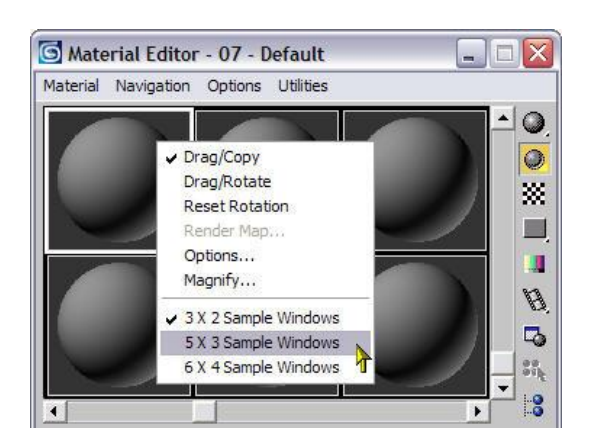

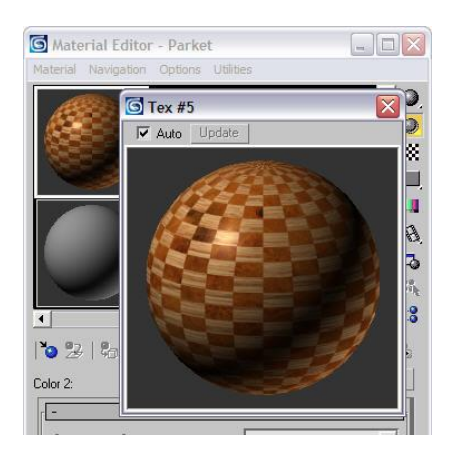

## «Редактор материалов»

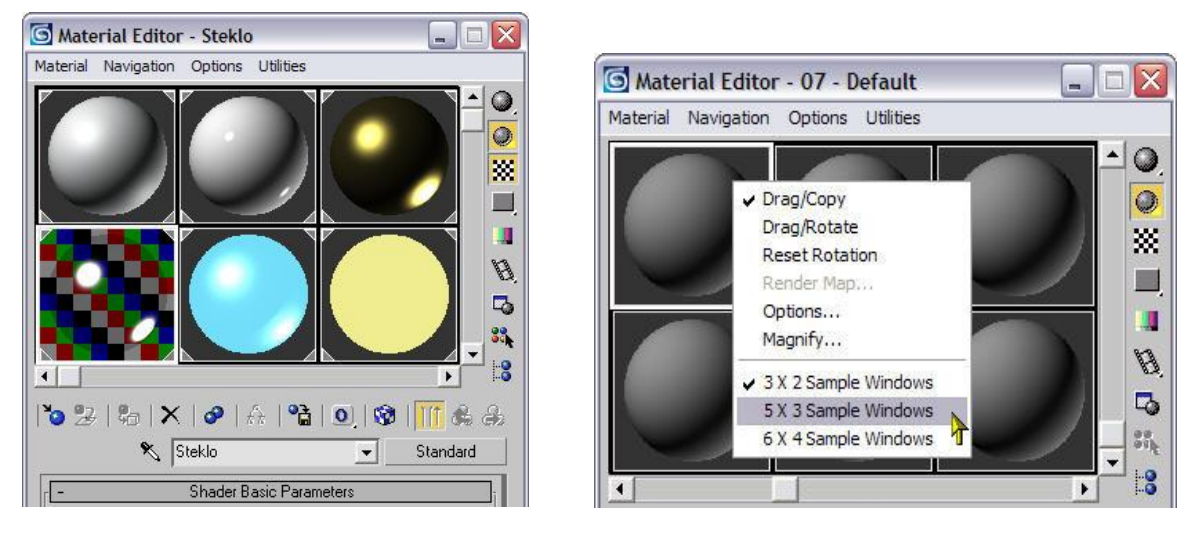

Ячейки образцов материалов

# *Какими свойствами и характеристиками обладают материалы? Версии студентов*

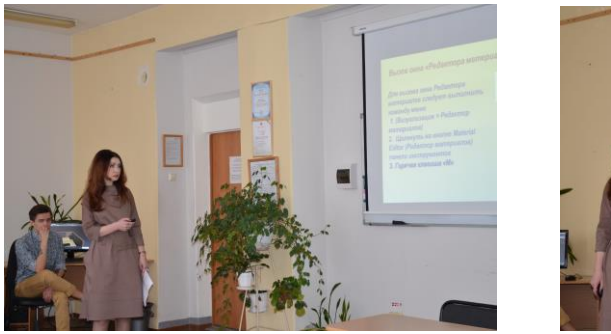

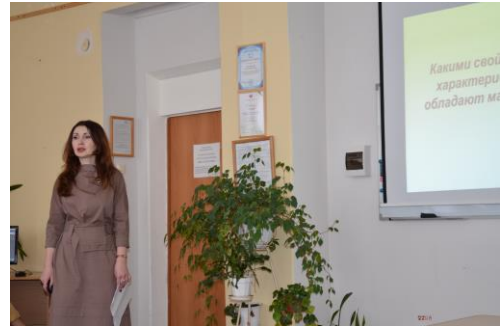

Характеристики и свойства материала:

- Цветной или бесцветный;
- Блестящий или матовый;
- Прозрачный или непрозрачный;
- Отражающий или неотражающий;
- Фактурный или гладкий

Характеристики материалов

Diffuse (Диффузный) —цвет материала

Диффузное рассеивание имеет место на всей площади поверхности,

освещаемой прямыми лучами света

Ambient (Подсветка)

В области тени, куда прямые лучи света не проникают, объект освещается только рассеянным светом, который в 3ds max обычно имитируется подсветкой.

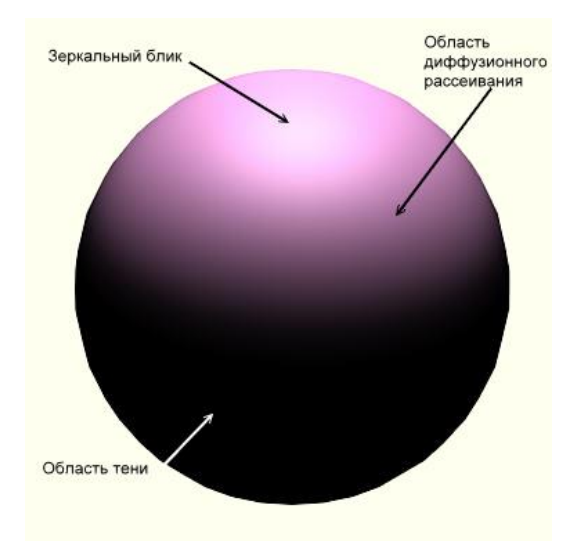

 Specular (Зеркальный) —цвет зеркальных бликов на блестящем материале.

Glossiness (Глянцевитость)

Specular Level (Сила блеска)

Opacity (Непрозрачность)

Параметры материалов

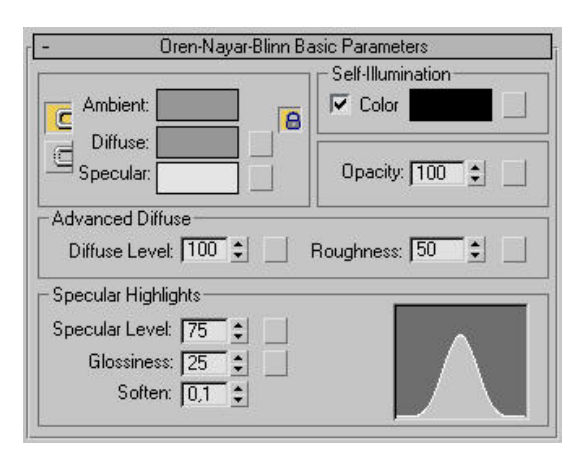

Инструменты Редактора материалов

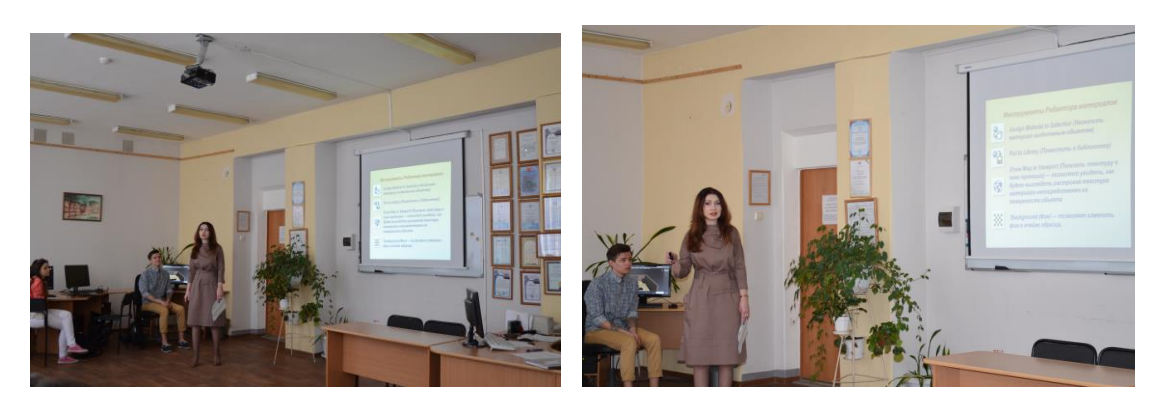

Assign Material to Selection (Назначить материал выделенным объектам)

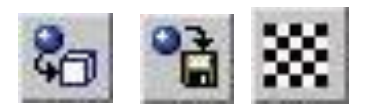

Put to Library (Поместить в библиотеку)

Show Map in Viewport (Показать текстуру в окне проекции) — позволяет увидеть, как будет выглядеть растровая текстура материала непосредственно на поверхности объекта.

Background (Фон) — позволяет изменить фон в ячейке образца,

Преподаватель: Создание материала «Стекло».

- 1. Выберите в раскрывающемся списке свитка Shader Basic Parameters (Базовые параметры раскраски) вариант раскраски Metal (Металл). В свитке Metal Basic Parameters (Базовые параметры металлической раскраски) настройте следующие значения основных цветов материала:
- 2. Diffuse (Диффузный) (178; 178; 178), серый.
- 3. Ambient (Подсветка)  $(0, 0, 0)$ , черный;
- 4. Активизируйте свободную ячейку образца.
- 5. Создайте очень яркий сосредоточенный зеркальный блик, имитирующий блеск стекла;
- 6. Specular Level (Сила блеска) 100; Glossiness (Глянцевитость) 85.

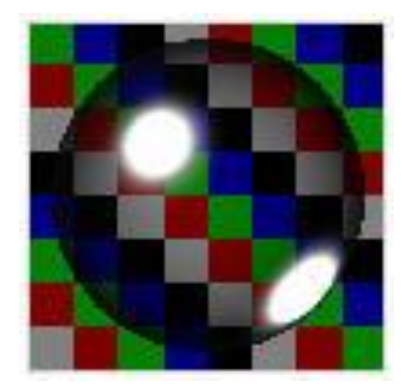

- 7. Сделайте материал почти прозрачным, установив Opacity  $(H$ епрозрачность $) = 20$ .
- 8. В свитке Extended Parameters (Дополнительные параметры) установите переключатель Falloff (Спад) раздела Advanced Transparency (Свойства прозрачности) в положение In (Внутрь), задав тем самым характер изменения прозрачности материала, свойственный пустотелым тонкостенным прозрачным объектам. Задайте степень изменения непрозрачности от середины к краям Amt (Степень) - 20.
- 9. Величины всех остальных параметров материала оставьте равными их исходным значениям. Сохраните новый материал в библиотеке, щелкнув на кнопке Put to Library (Поместить в библиотеку)
- 10.Выполните пробную визуализацию сцены

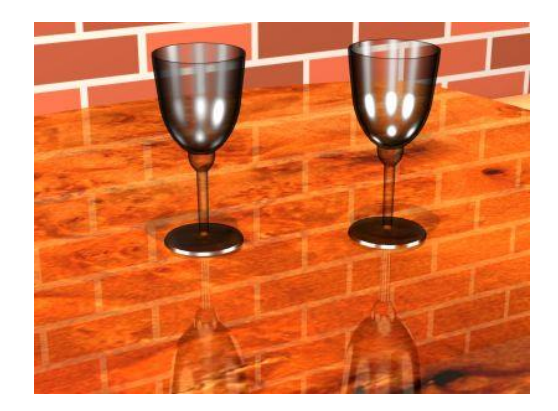

*Преподаватель:* Создание материала «Зеркало».

- 1. Для создания материала зеркала, нужно активизировать очередную свободную ячейку Редактора материалов, выбрать в раскрывающемся списке свитка Shader Basic Parameters (Базовые параметры раскраски) вариант раскраски Metal (Металл). В свитке Metal Basic Parameters (Базовые параметры металлической раскраски) настройте следующие значения основных цветов материала: Ambient (Подсветка) — (252; 252; 252), почти белый; Diffuse (Диффузный) — (255; 255; 255), чисто-белый. Создайте очень яркий, точечный зеркальный блик, имитирующий блеск хорошо отполированного стекла: Specular Level (Сила блеска) - 100; Glossiness (Глянцевитость) = 95. Величины всех остальных параметров материала, включая стопроцентную непрозрачность, оставьте равными их исходным значениям.
- 2. Разверните свиток Maps (Карты текстур) и щелкните на длинной кнопке с надписью None (Отсутствует) справа от параметра Reflection (Зеркальное отражение). Выберите трассируемую карту текстуры, для чего в окне просмотра материалов и карт текстур дважды щелкните на строке Raytrace (Трассируемая). В свитке Raytracer Parameters (Параметры трассировщика) установите переключатель Trace Mode (Режим трассировки), который по умолчанию находится в положении Auto Detect (Автоопределение), в положение Reflection (Отражение). Все остальные параметры оставьте в исходных состояниях. Сохраните материал в текущей библиотеке и примените его к объекту зеркало. Выполните пробную визуализацию сцены в окне проекции. Сохраните сцену под измененным в начале упражнения именем.
- 3. *Преподаватель:* **Использование модификатора UVW Map**

Для того чтобы назначить проекционные координаты геометрической модели готового объекта, выделите объект, перейдите на командную панель Modify (Изменить), раскройте список Modifier List (Список модификаторов) и щелкните на строке модификатора UVW Map (UVW-проекция). Будут автоматически созданы проекционные координаты установленного по умолчанию типа, и в окнах проекций появится изображение габаритного контейнера модификатора проекций (mapping gizmo), иногда называемого также значком проекционных координат (mapping icon), который демонстрирует схему проекционных координат объекта. Габаритный контейнер модификатора проекций по своим размерам, ориентации и положению соответствует одной копии изображения карты текстуры, проецируемого на поверхность объекта. Форма значка зависит от выбора типа проекционных координат.

В нижней части командной панели Modify (Изменить) появится свиток Parameters (Параметры) с элементами настройки параметров модификатора проекций.

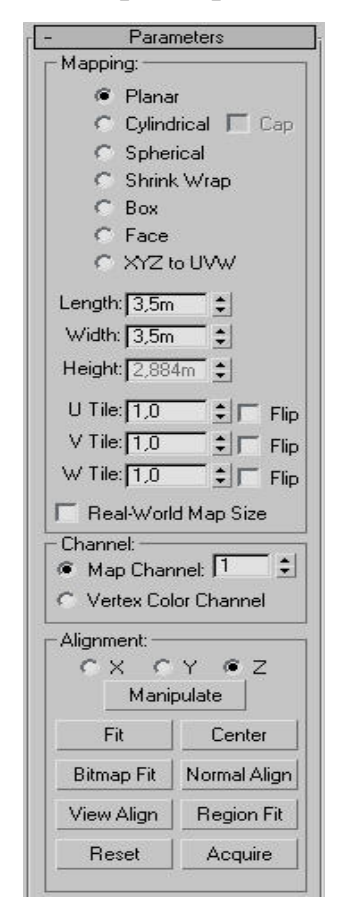

### *Преподаватель:* Типы проекционных координат

Выбор проекционных координат нужного типа производится за счет установки переключателя в разделе Mapping (Проекционные координаты) свитка Parameters (Параметры) в одно из следующих положений:

Planar (Плоские) — служат для проецирования растровых текстур на ровные плоские поверхности объектов.

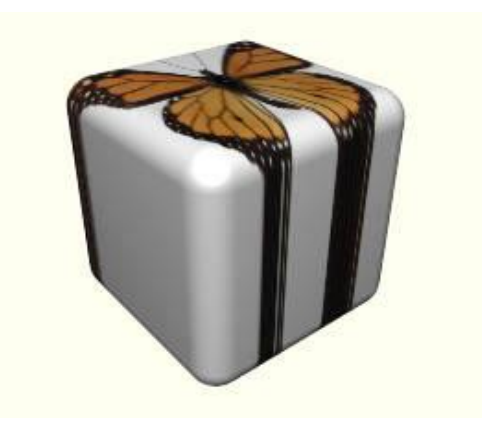

Box (Прямоугольные трехмерные) — обеспечивают отображение текстуры на поверхность объекта с шести граней габаритного контейнера в форме прямоугольного параллелепипеда. Применяются преимущественно для объектов прямоугольной формы. Если использовать для подобных объектов плоскую систему координат, то на каких-то гранях всегда будет наблюдаться растяжение рисунка текстуры. В случае прямоугольного трехмерного проецирования к каждой из шести сторон параллелепипеда применяется плоская проекция текстуры, так что растяжение исключается.

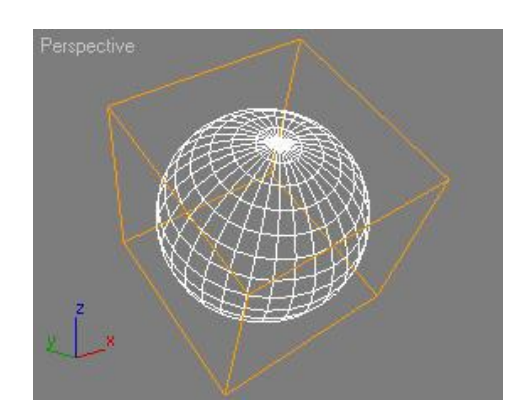

# **V Первичная проверка понимания**

Практическая работа по методическому указанию

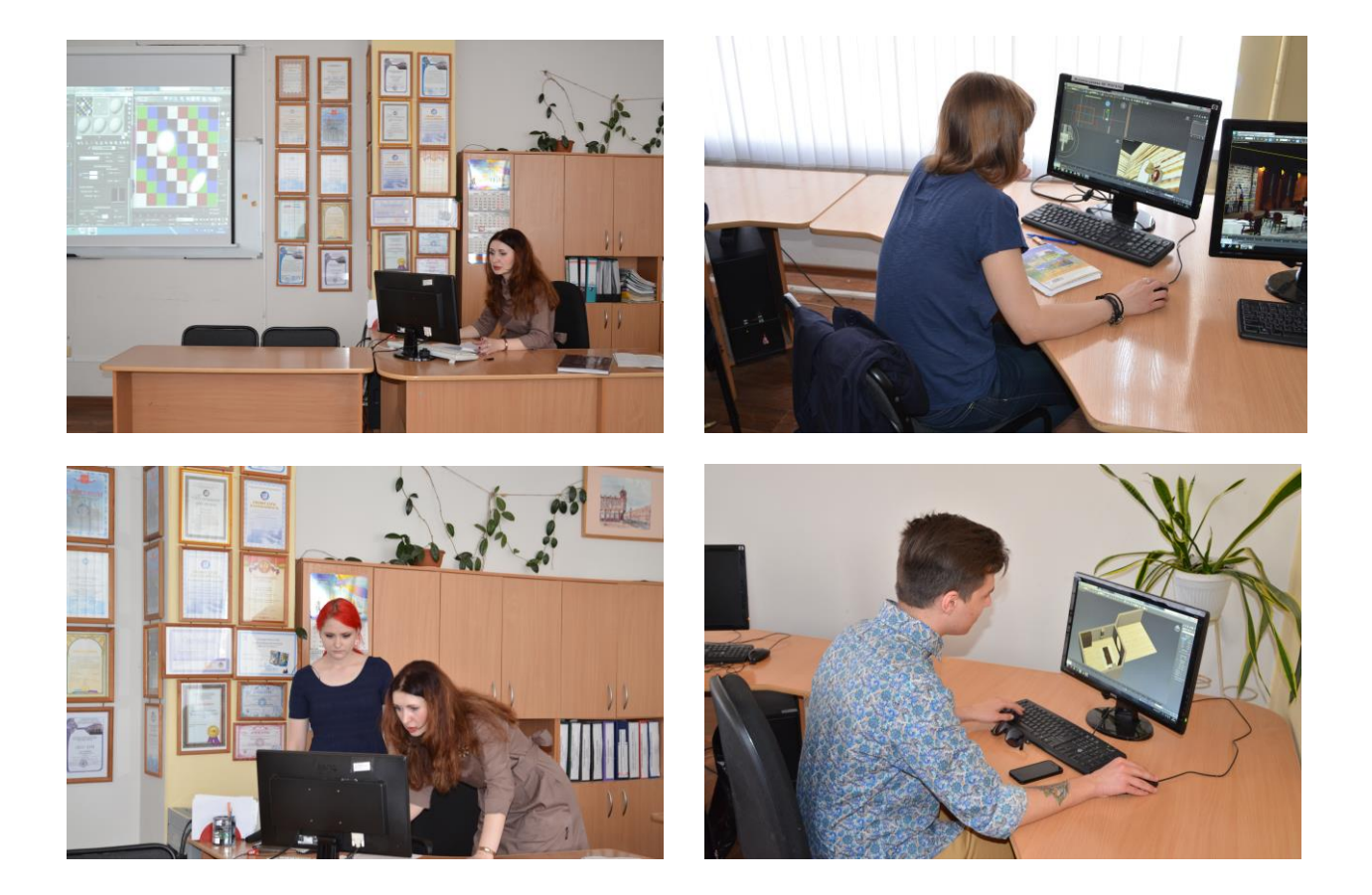

# **VI. Первичное закрепление**

Самостоятельная работа. Создание материалов и текстур, применение в 3D сцене

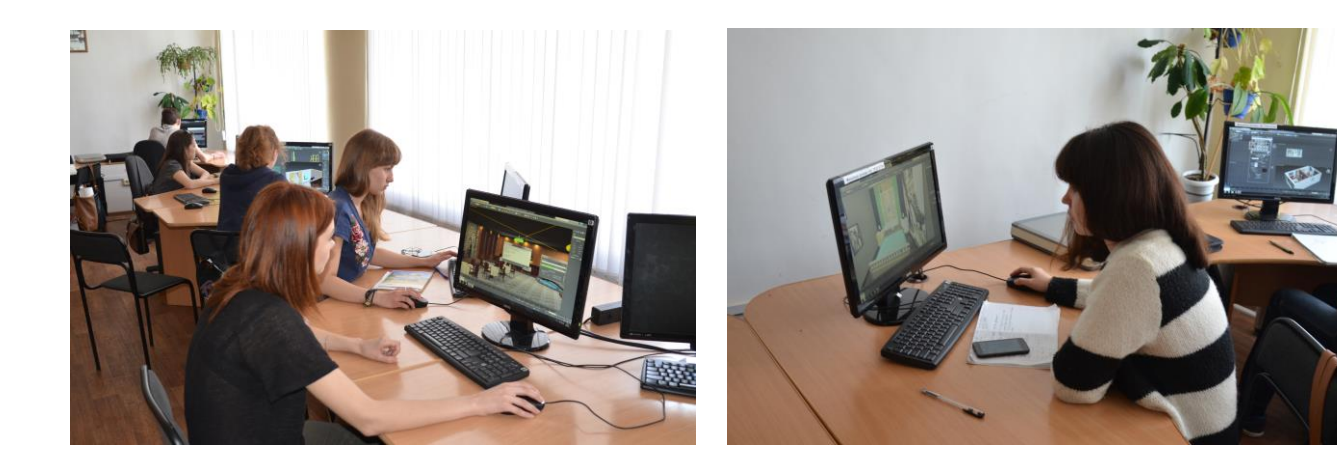

# **VII Рефлексия**

## **Закрепление изученного материала.**

**Демонстрация созданных студентами материалов в 3D сцене на экране, с комментариями о проделанной работе.**

## **Анализ созданных работ**

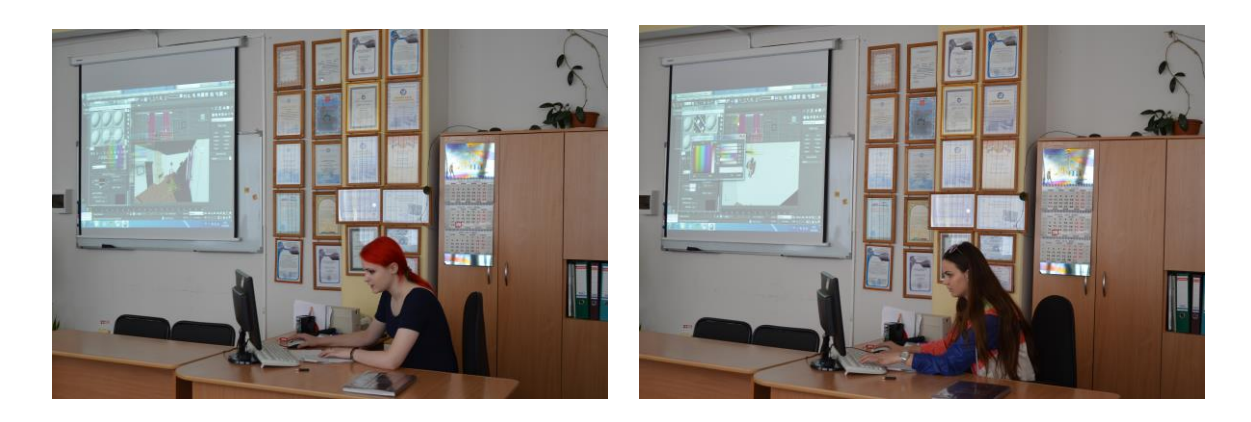

*Преподаватель:* Много новых знаний и практических навыков приобрели вы на занятии. Теперь вы сможете создать любой сложный и уникальный материал и назначить созданный материал объекту в сцене. На занятии вы узнали следующие понятия:

- Основные характеристики материалов.
- Инструменты Редактора материалов.
- Этапы создания стекла.
- Этапы создания зеркала.
- Освоили навыки использования модификатора UVW Map.
- Научились создавать материалы с помощью карты-текстуры Bitmap.

## **Подведение итогов занятия:**

- *Какими характеристиками обладает редактор материалов?*
- *Какая настройка отвечает за:*
- *Цвет материала?*
- *Цвет зеркальных бликов на блестящем материале?*
- *Глянцевитость?*
- *Силу блеска?*
- *С помощью какой карты-текстуры можно создать материалы фототекстуры?*
- *На какие этапы делится создание стекла, зеркала?*
- *Какой модификатор используют для корректного натягивания материала на объект?*

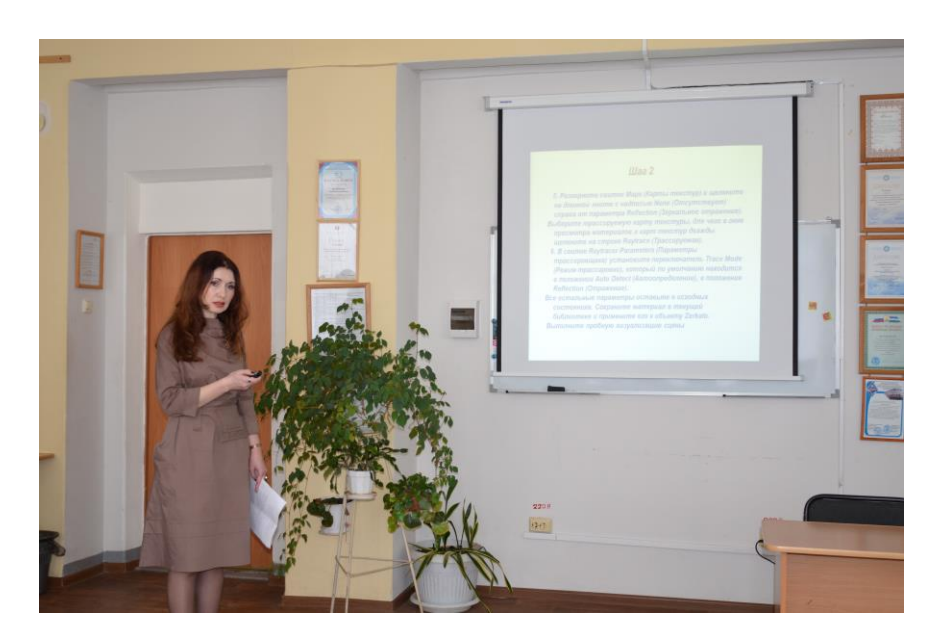

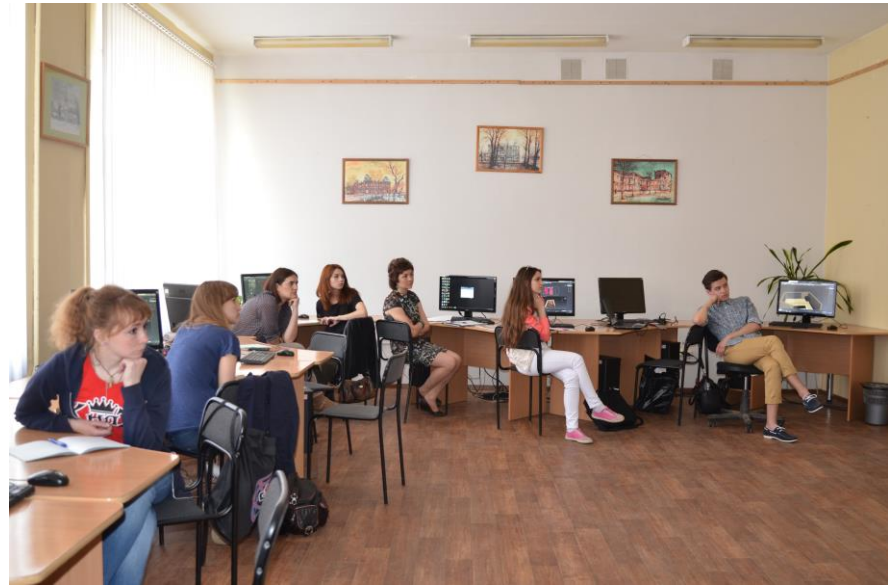

### **VIII****Информация о домашнем задании, инструктаж по его выполнению**

Используя методы и способы построения полученные на занятии нужно создать материал:

- Материал цветного стекла;
- Материал имитирующий фаянс для тарелок;
- Материал Позолоты;
- Материалы созданные с помощью карты-текстуры Bitmap: декоративный камень, паркетная доска и т.д.

Демонстрация образцов материалов, с комментариями этапов построения.

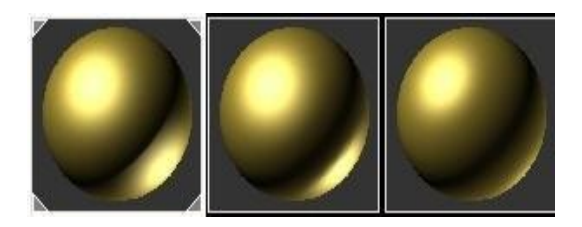

*Материал Позолоты*

*Материал имитирующий фаянс для тарелок*

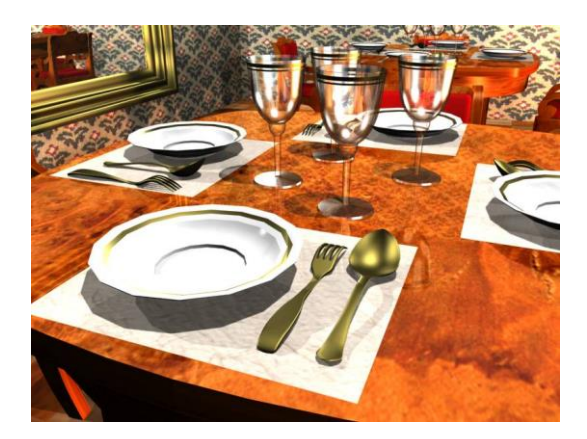

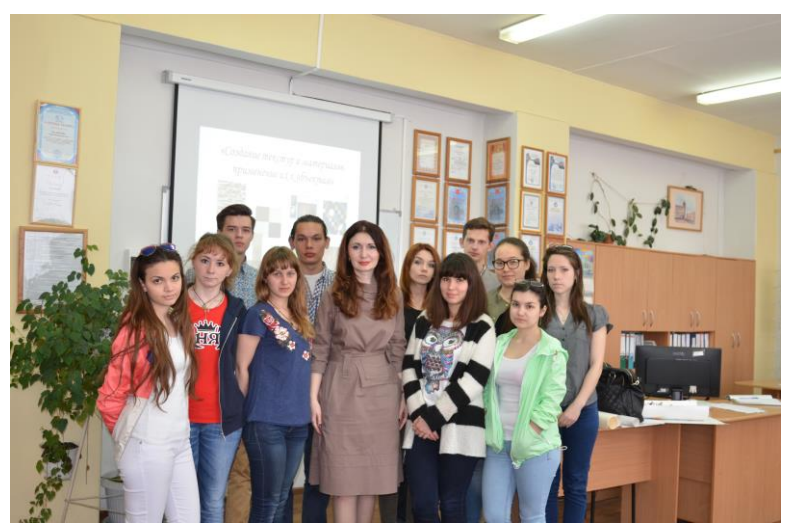

*Занятие окончено, до свидания!*

### **СПИСОК ЛИТЕРАТУРЫ**

- 1. Маров М. Эффективная работа с 3ds max 9. -СПб.: Питер, 2020
- 2. Верстак В.А. Секреты мастерства. 3ds max 9. -СПб.: Питер, 2019.
- 3. Тимофеев С.М. Обучающий курс 3ds max 9. -М.: Экспо 2018.
- 4. Келли Л. Мердок Библия пользователя 3ds max 9.-М.: «Вильямс» 2018.
- 5. Рябцев Р. Дизайн помещений и интерьеров 3ds max 8. -СПб.: Питер, 2019.
- 6. Шишанов А. Дизайн интерьеров 3ds max 9. -СПб.: Питер, 2021.
- 7. Ларченко Д., Келле-Пелле А. Интерьер. Дизайн и компьютерное моделирование. -СПб.: Питер, 2020.

# *Приложение*

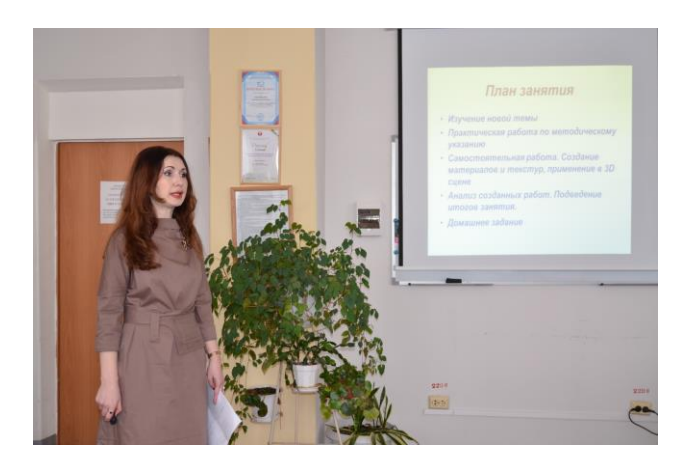

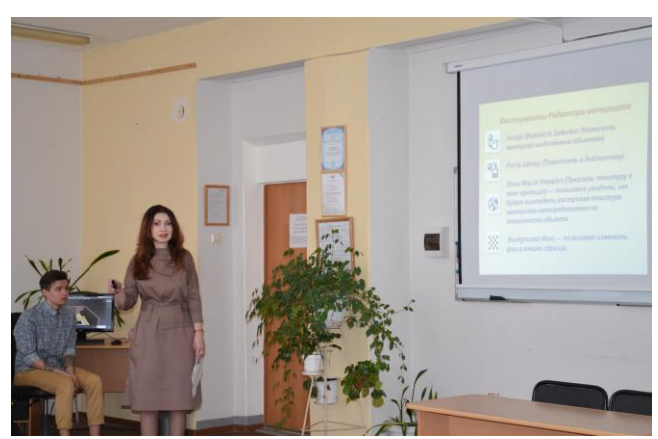

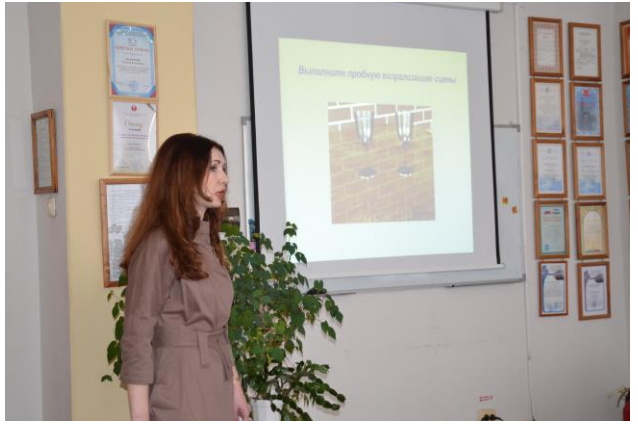

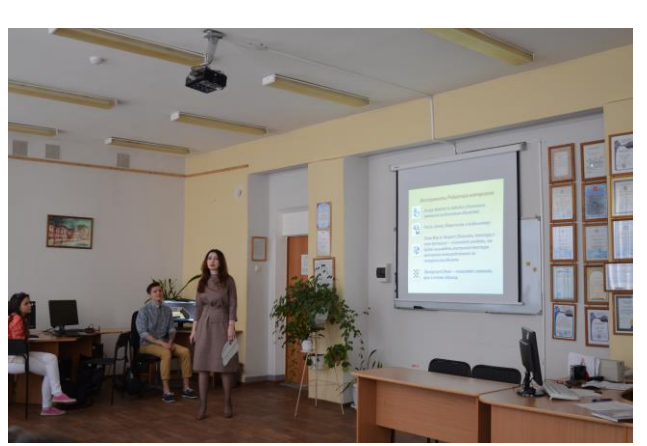

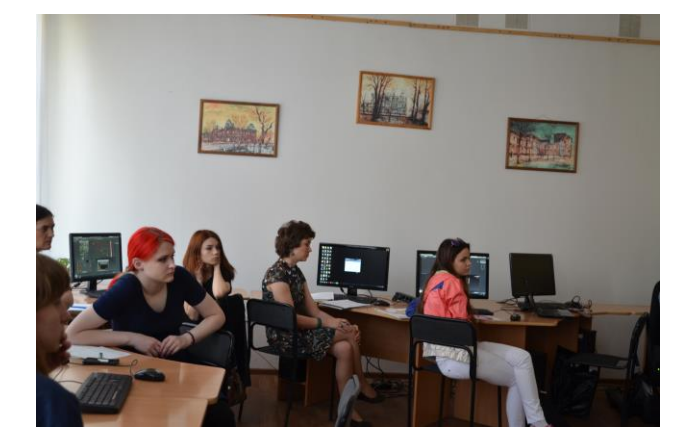

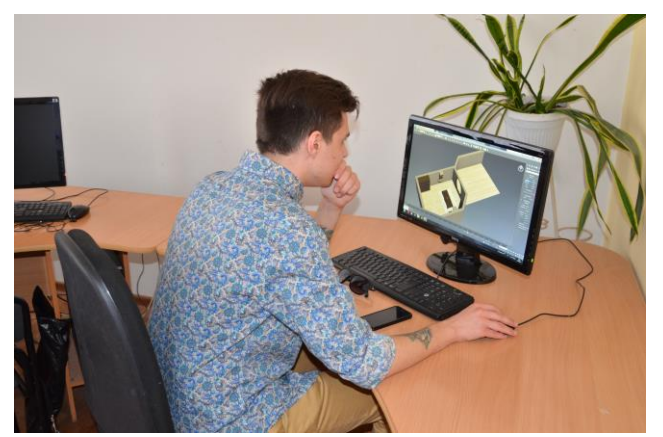

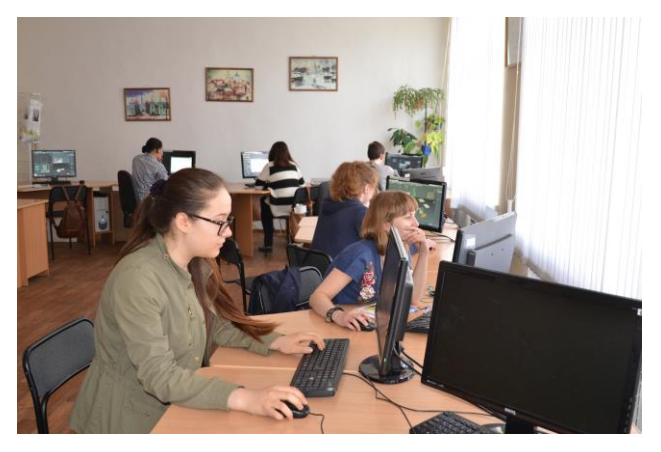

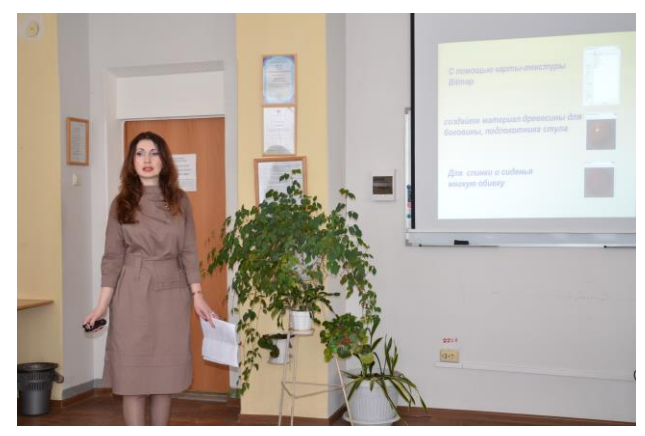